## Passwortänderung oder zurücksetzen - Schritt für Schritt

Rufen Sie die Internetseite

www.jagdstatistik.ml.niedersachsen.de

auf. Wählen Sie Ihren Landkreis und geben Sie Ihren Benutzernamen und ihr Passwort ein.

 $\triangleright$  Die Anmeldedaten erhalten Sie bei Ihrer zuständigen Jagdbehörde.

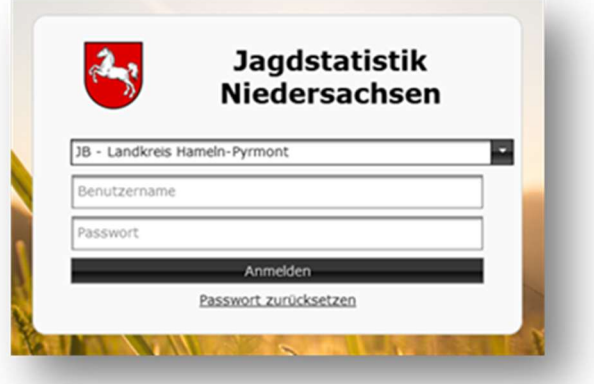

Bei Erstanmeldung werden Sie aufgefordert, ihr Passwort zu ändern. Dazu geben Sie bitte ihre E-mail-Adresse ein, an diese wird Ihnen umgehend ein Link zur Passwortänderung zugesendet.

Bitte beachten Sie, dass dieser Link aus Sicherheitsgründen nur für 30 Minuten gültig ist.

Nach Eingabe Ihrer E-Mail-Adresse und klicken auf "Benutzerkonto verifizieren" öffnet sich eine Seite mit dem Text: "Passwortänderung erfolgreich beantragt" und Ihnen wird der Link an die angegeben Adresse geschickt.

Sollten Sie einmal ihr Passwort vergessen, können Sie im Anmeldefenster unter "Passwort zurücksetzen" über die Eingabe ihrer Email-Adresse ein neues Passwort vergeben.

Dies erfolgt ebenfalls über einen Link, der Ihnen auf Ihre E-Mail-Adresse gesendet wird.

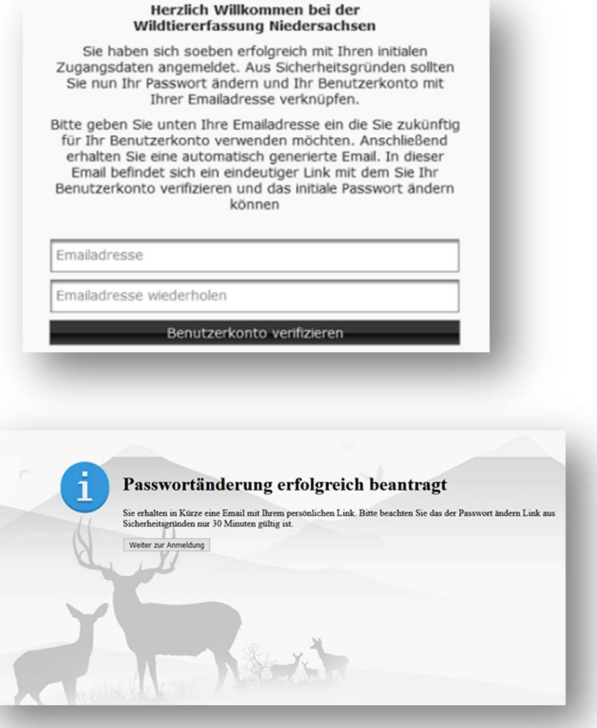

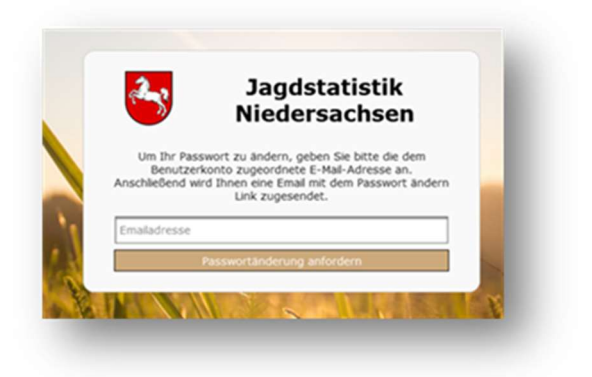

Das Öffnen des Links ist je nach E-mail-Anbieter auf verschiedenem Wege möglich:

- Durch direktes Anklicken des Links mit der linken Maustaste
- Bei einigen E-Mail-Anbietern kann aus Gründen des Virenschutzes der Link nicht direkt angeklickt werden, in diesem Fall kopieren Sie wie folgt den Link und fügen ihn in die Suchleiste ihres Internet-Browsers ein:

Halten Sie die linke Maustaste gedrückt und markieren Sie so den gesamten Link.

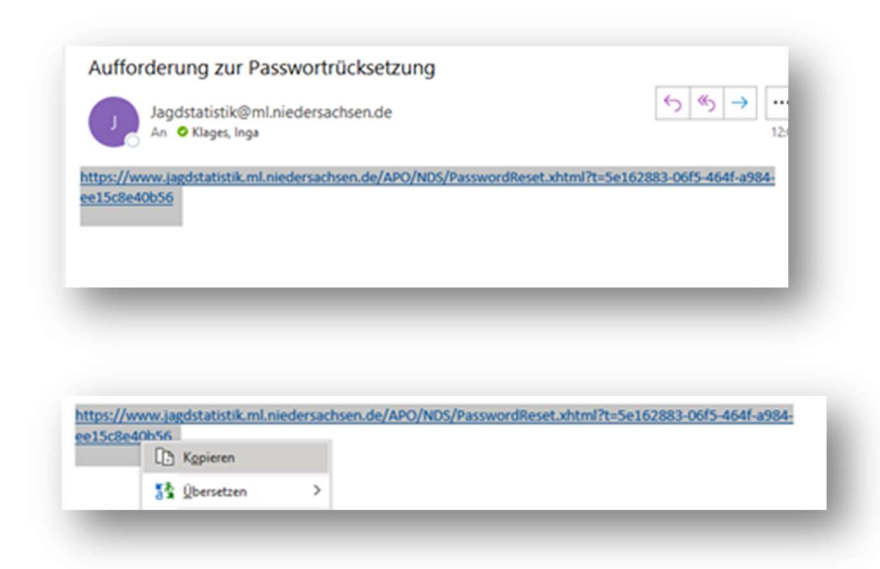

Klicken Sie anschließend mit der rechten Maustaste in diese Markierung, es erscheint ein Feld, in dem Sie mit der linken Maustaste "Kopieren" anklicken.

Im Suchfeld des Internet-Browsers klicken Sie erneut mit der rechten Maustaste und wählen anschließend mit der linken Maustaste die Option "einfügen".

Mit der Entertaste bestätigen sie das **Öffnen** des eingegebenen links.

Nach Öffnen des Links erscheint ein Fenster, in dem Sie ihr neues Passwort eingeben können. Dieses muss aus mindestens 10 Zeichen bestehen.

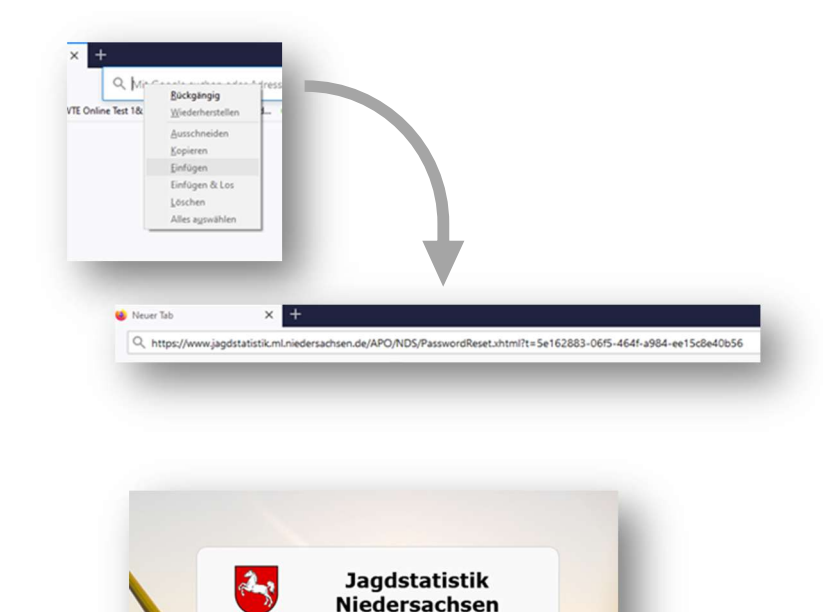

Bitte gehen Sie nun ihr neues Passwort ein